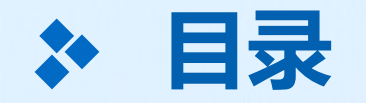

# **4、教师如何在班级家校群里发起 直播上课**

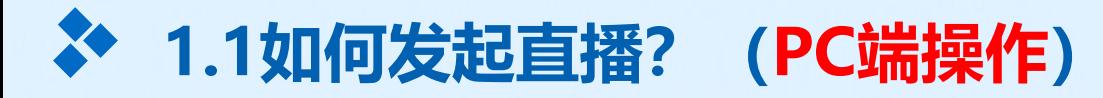

#### 第一步:点击班级、点击发起直播

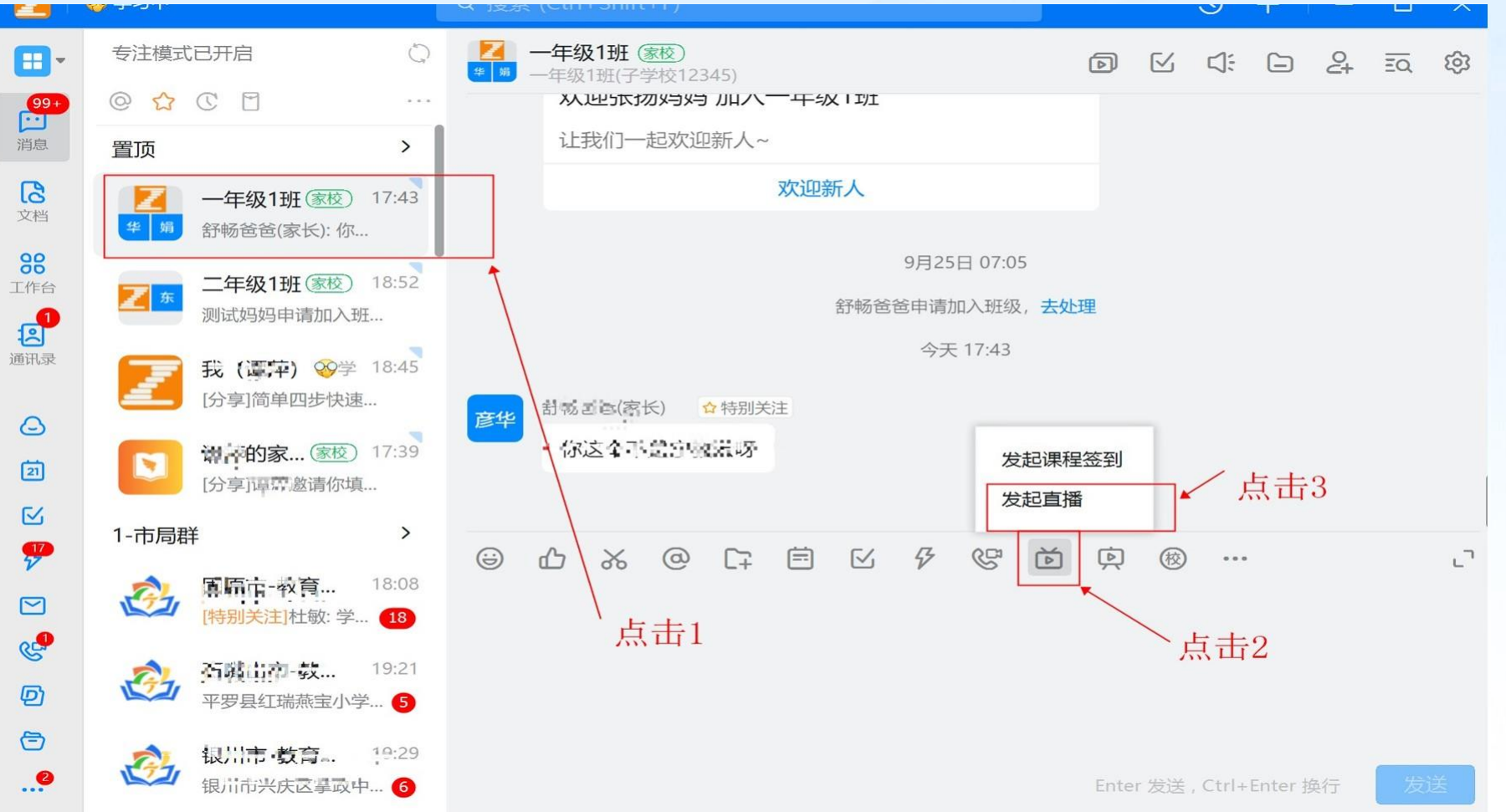

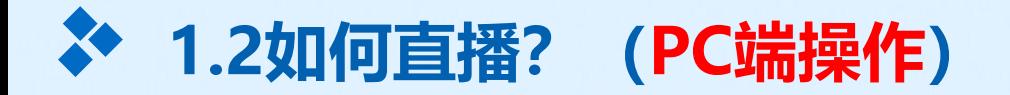

#### 第二步: 设置直播标题并创建直播

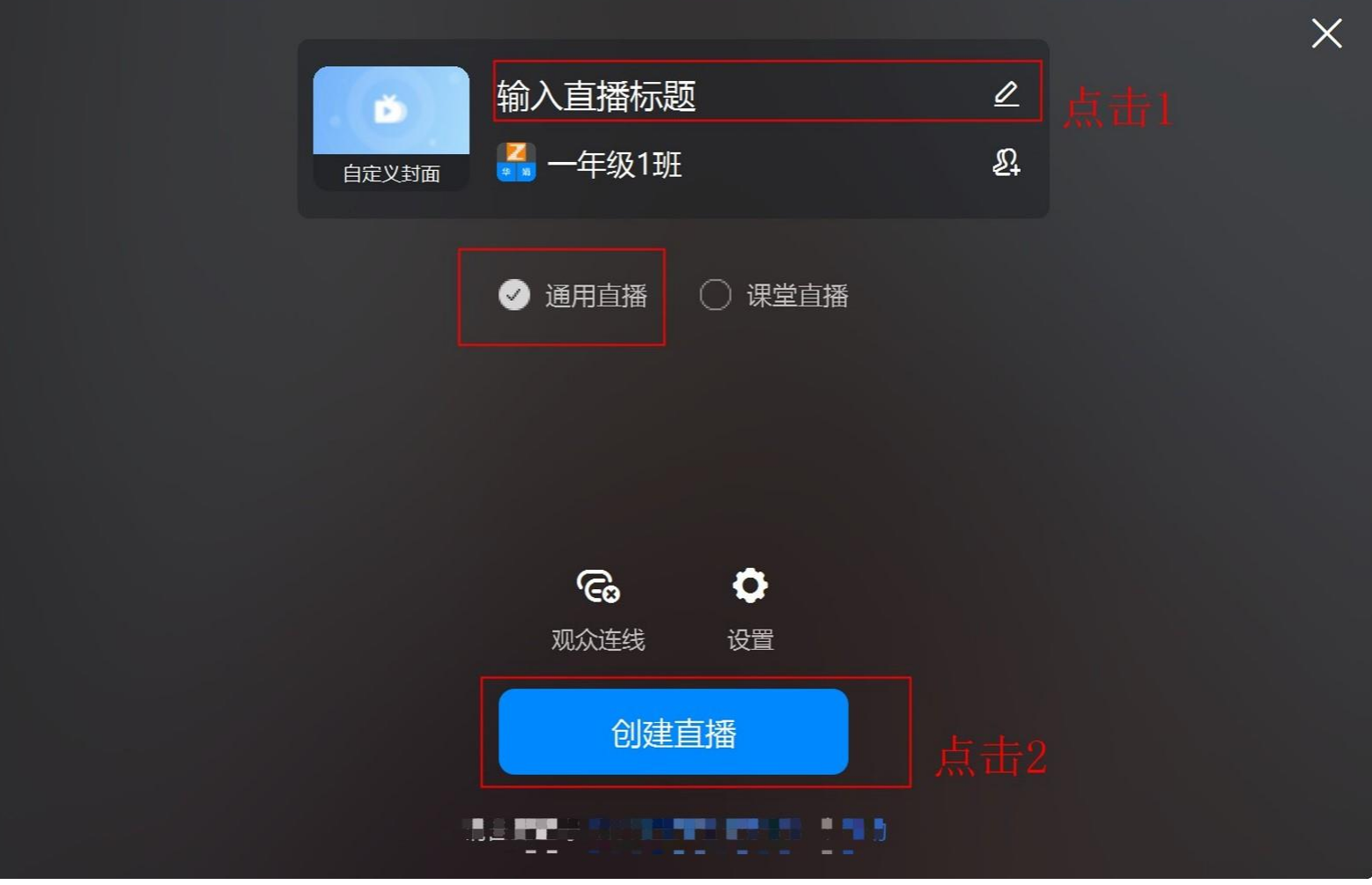

**1.2如何直播?(PC端操作)**

第三步:检查声音设置

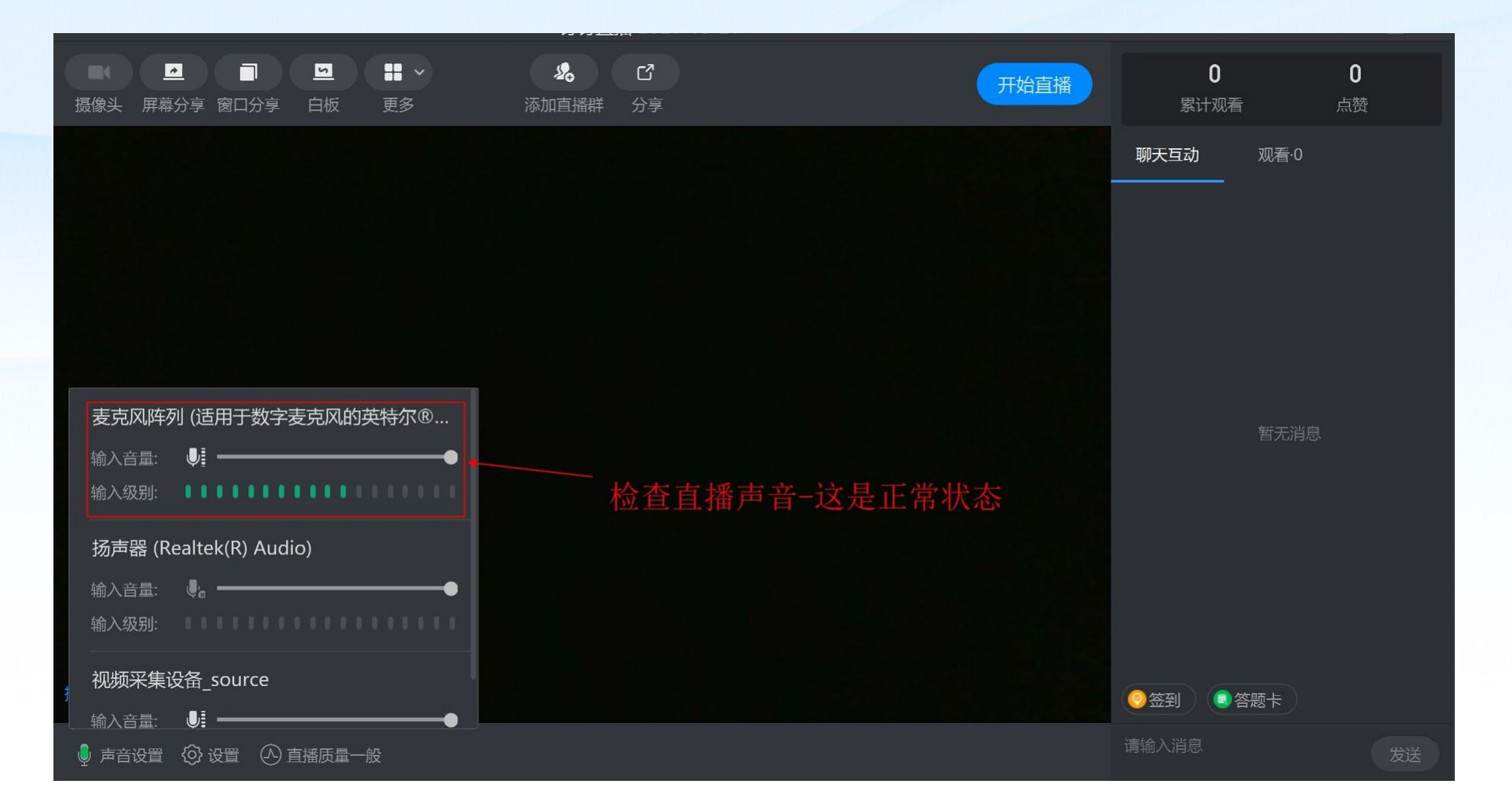

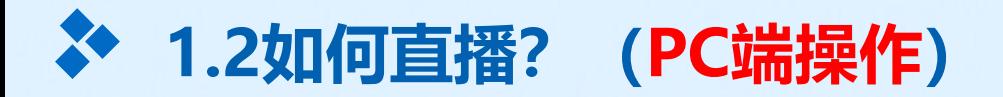

第三步:检查摄像头

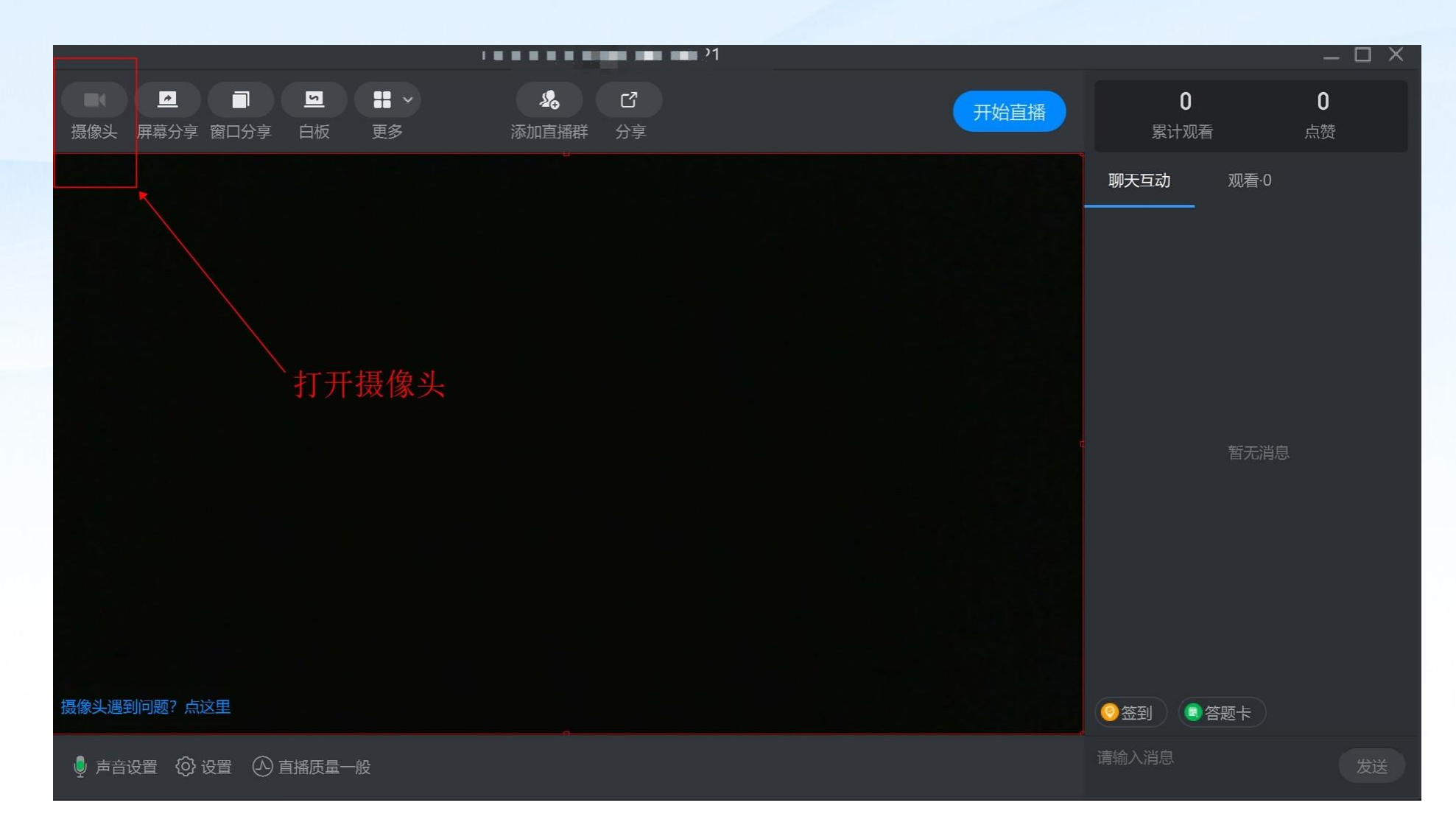

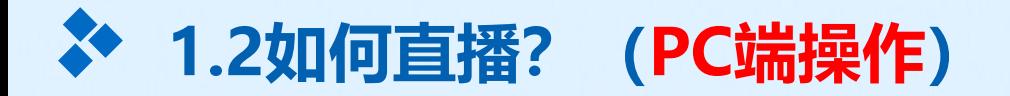

### 第四步:选择屏幕分享或窗口分享

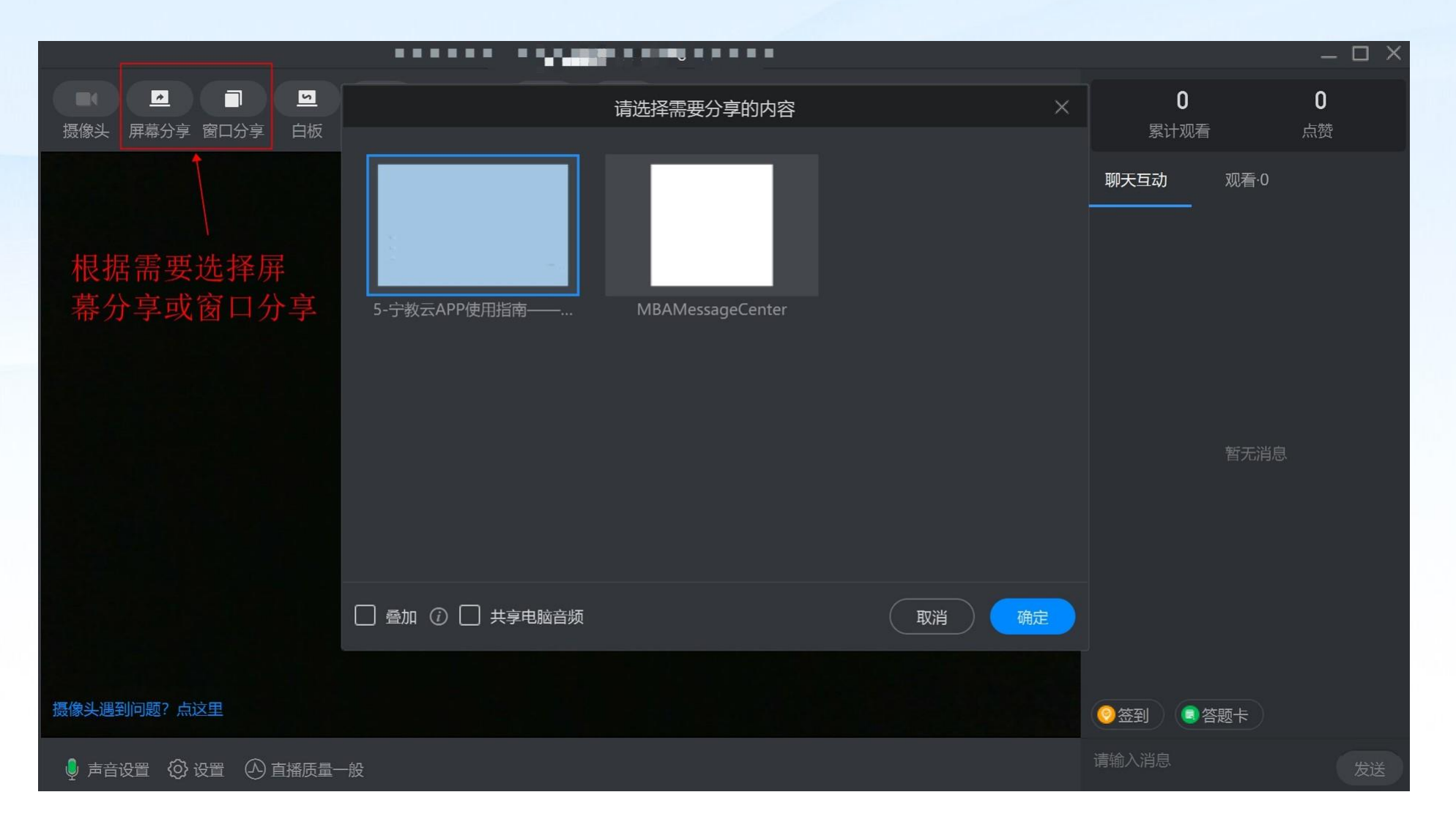

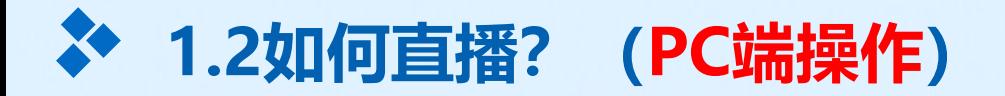

## 第五步:点击开始直播

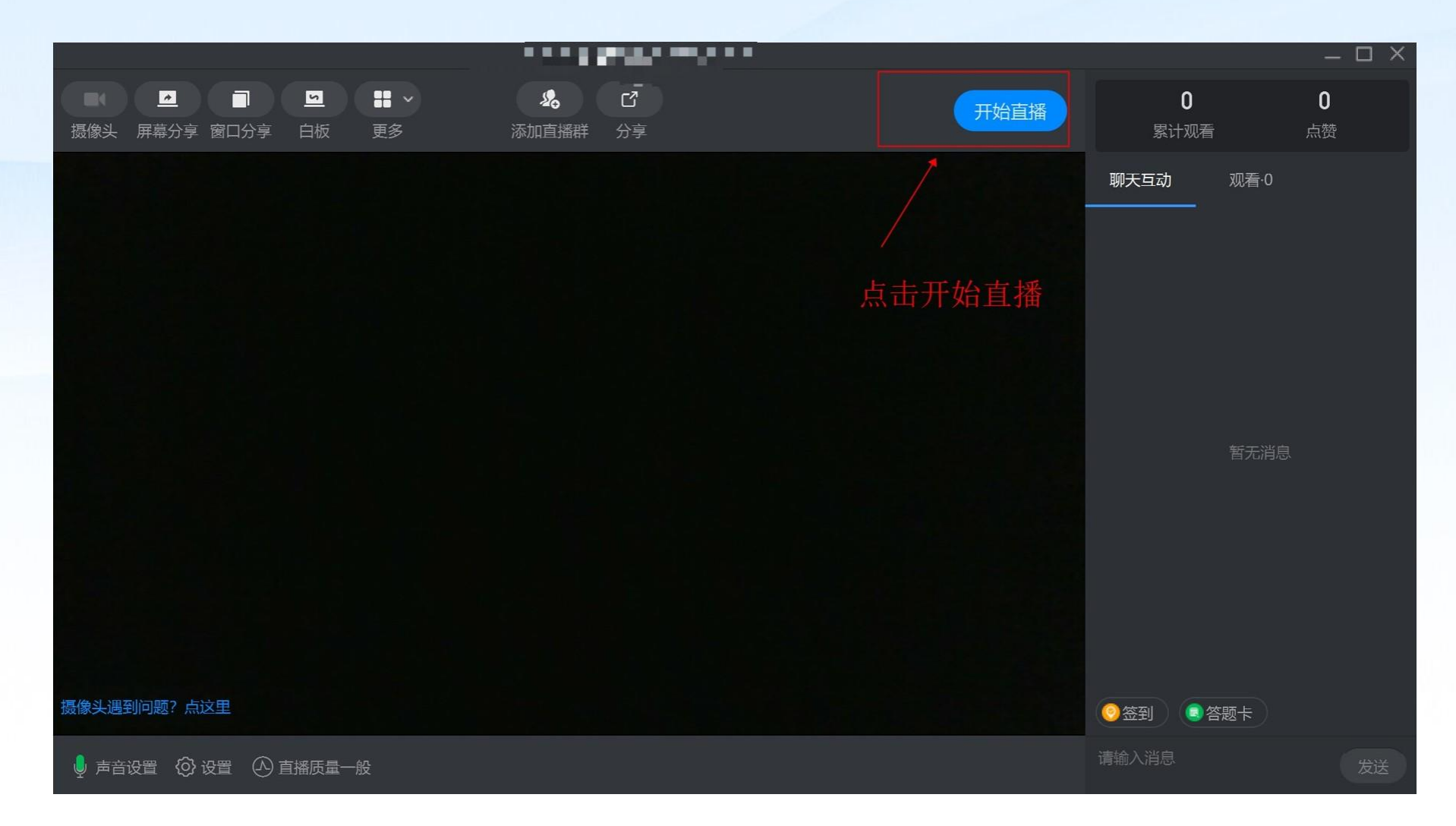

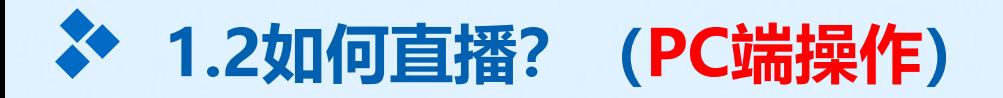

### 第六步:发起课程签到

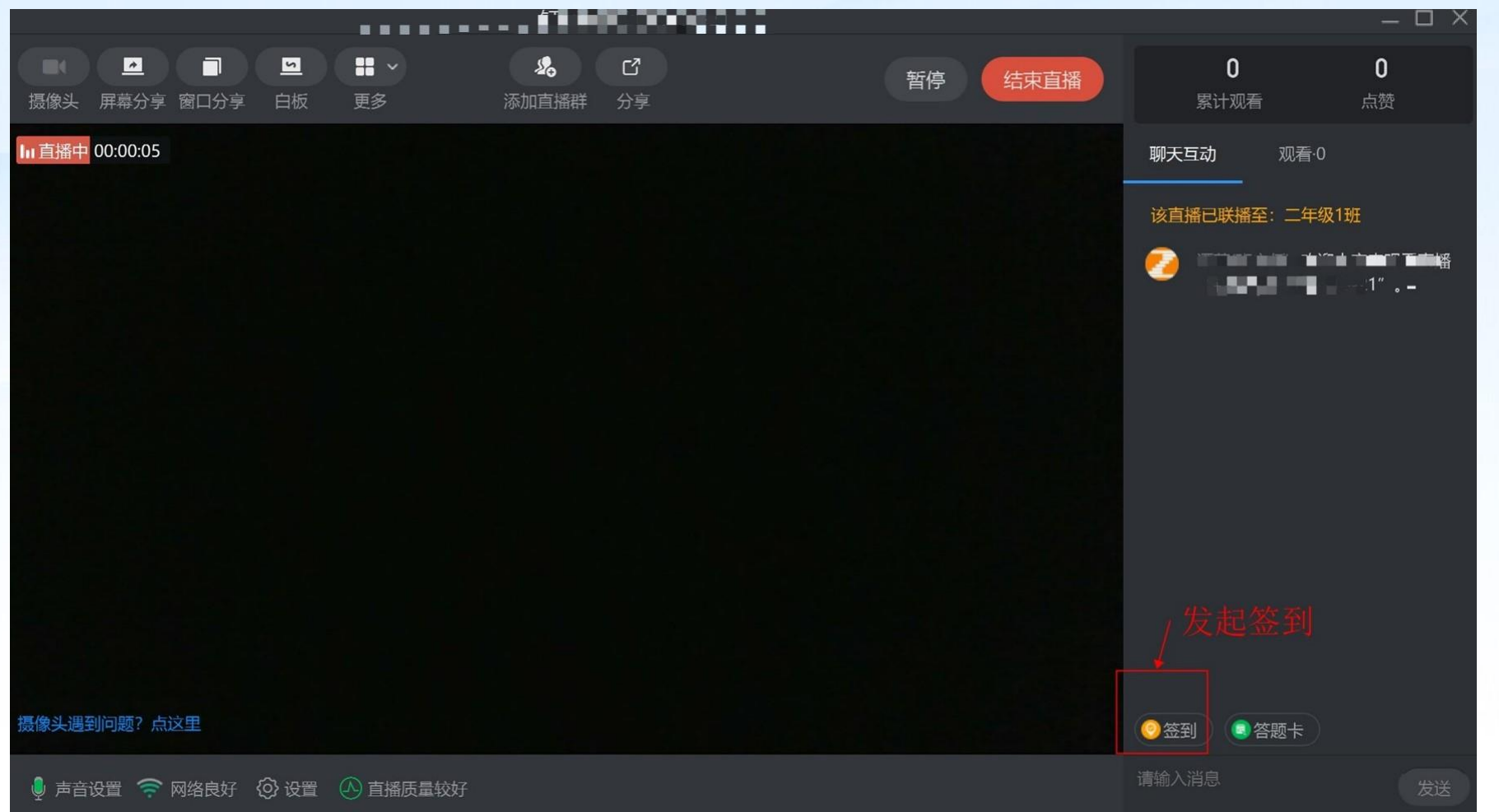

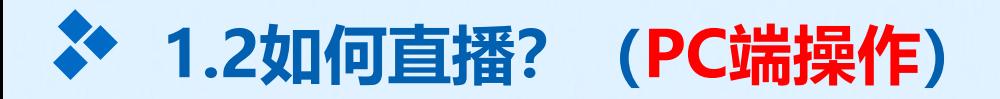

第七步:与学生互动

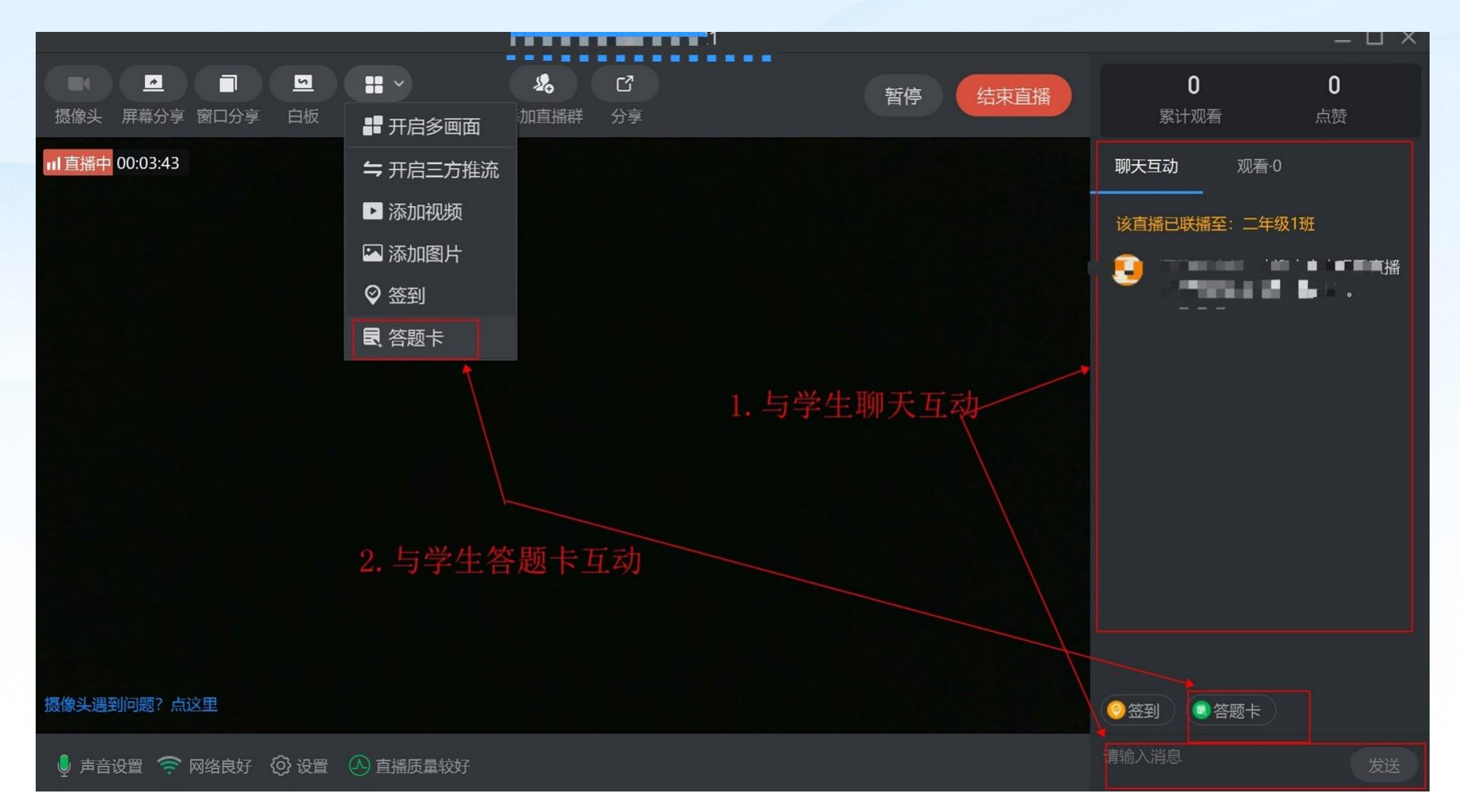

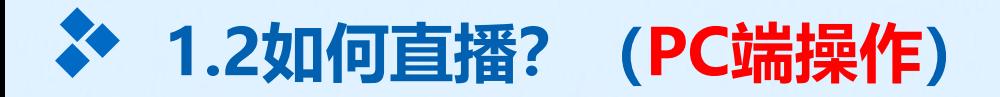

第八步: 结束直播

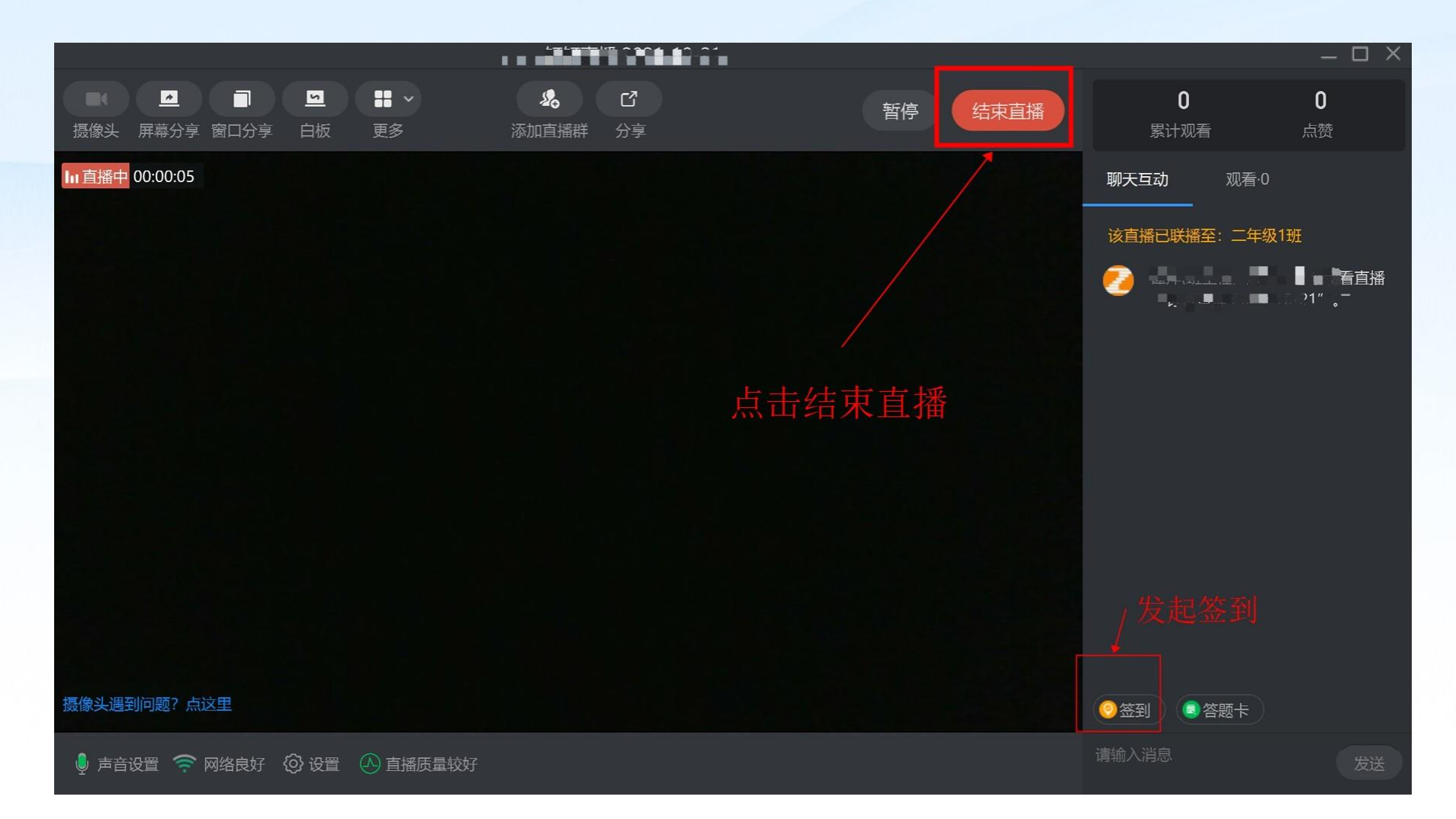

多学习中 Q 搜索 (Ctrl+Shift+ →<br>【中文 酸】<br>【中国图  $\times$ 【守款云】连】 還洋 r<sub>o</sub> 成都曲奇饼干中学  $\circlearrowright$ 99 学习中  $\mathbf{z} \cdot \mathbf{z} \cdot \mathbf{z}$ 20:50 修改个人信息  $\overline{12}$ 私人盘  $\bullet$  $21:26$ 客服与帮助  $\bullet$ THE PEAK  $\rightarrow$ 人見見 求助入口  $22:04$ У.  $\overline{14}$  $\frac{1}{2}$ 21:56 山人动 **January** 2  $\odot$ 凸  $\alpha$  $\sqrt{V}$  $\sim$ 

# 一、**PC**端求助入口 二、通过学校管理反馈到服务群